## SCRIBE Créer des groupes d'élèves

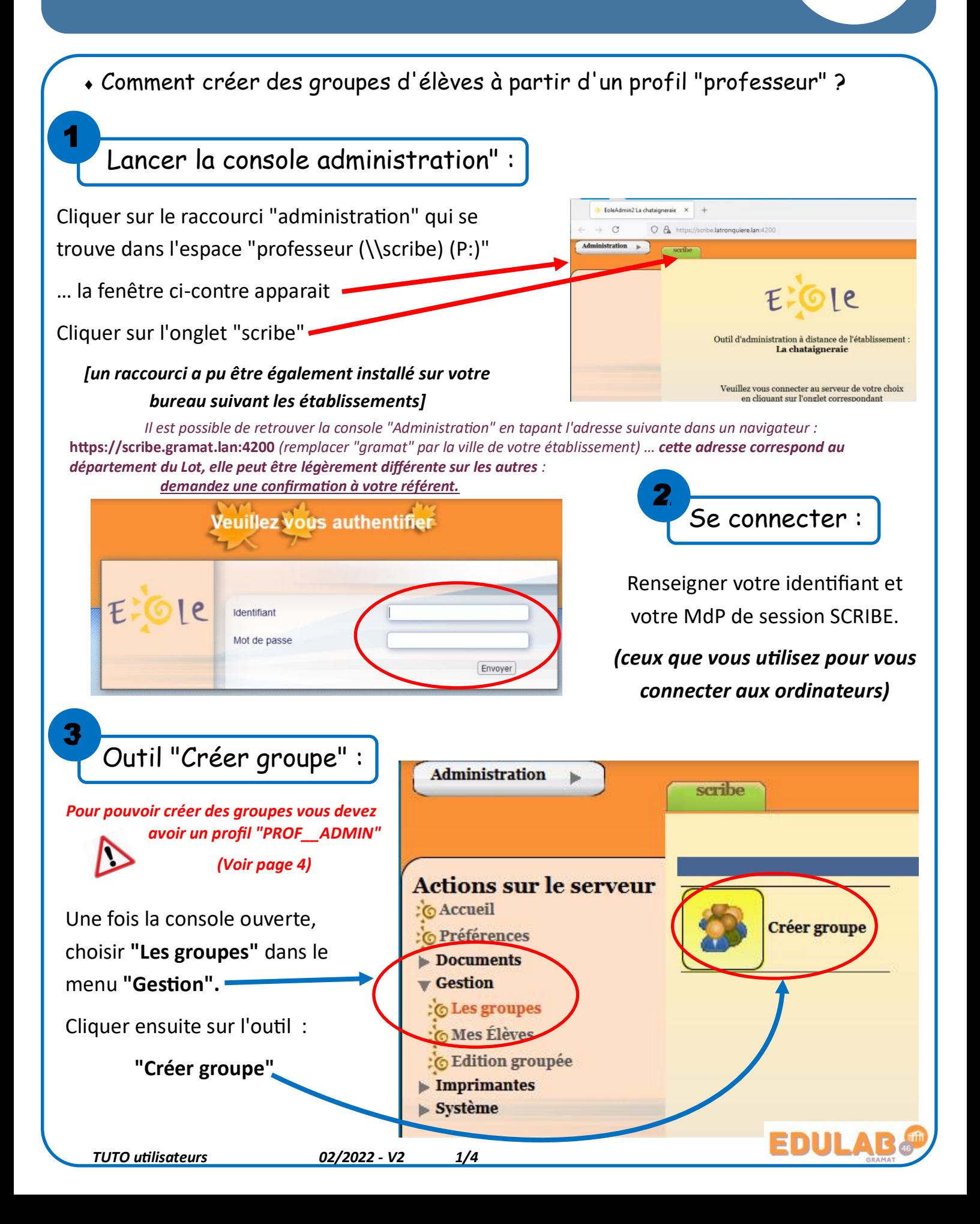

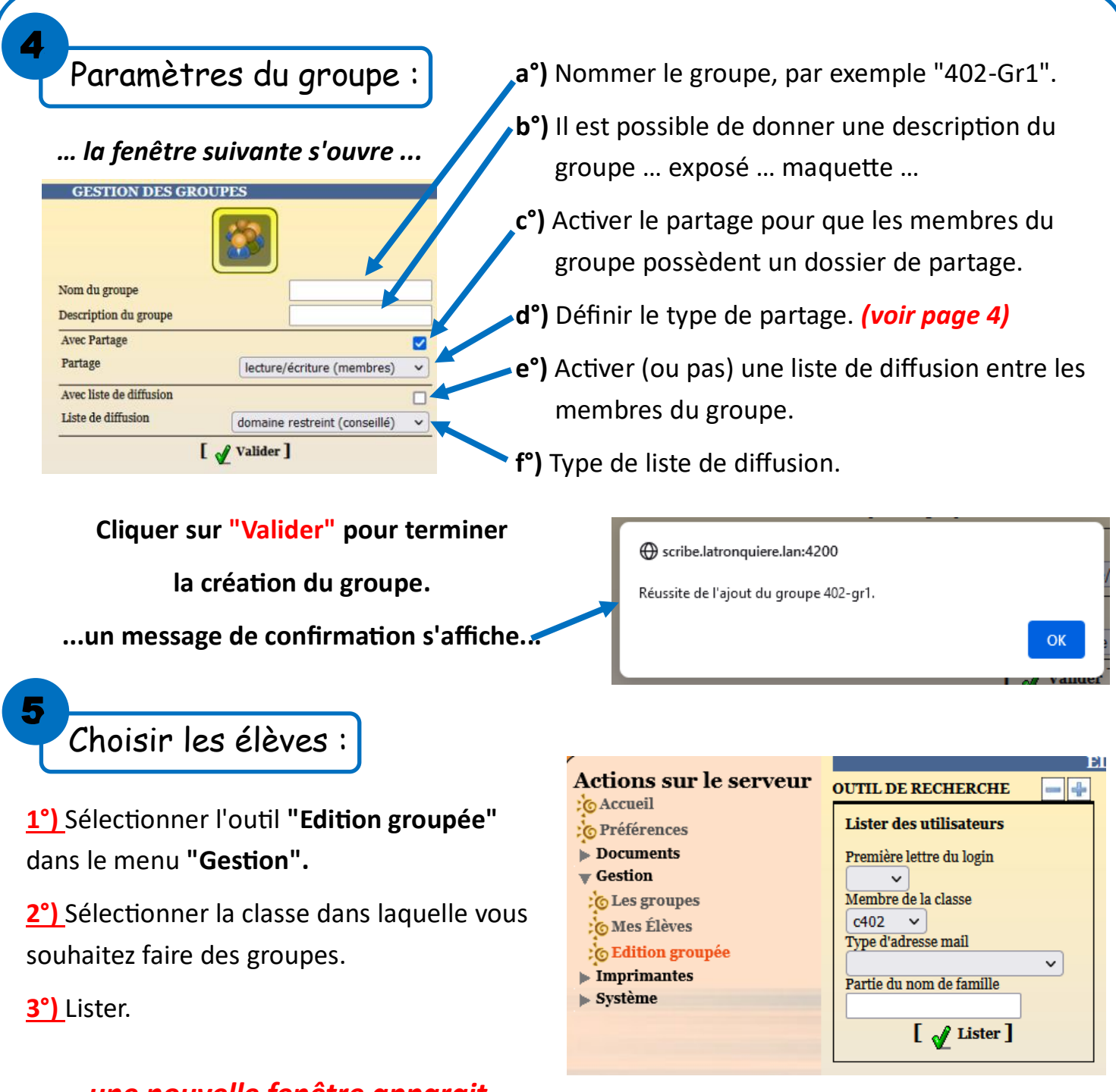

## *… une nouvelle fenêtre apparait ...*

**4°) cocher les élèves à inscrire dans le groupe**. On peut **désélectionner** ou **sélectionner** tous les élèves en même temps en cliquant sur **[Tous]** ou **[Aucun].**

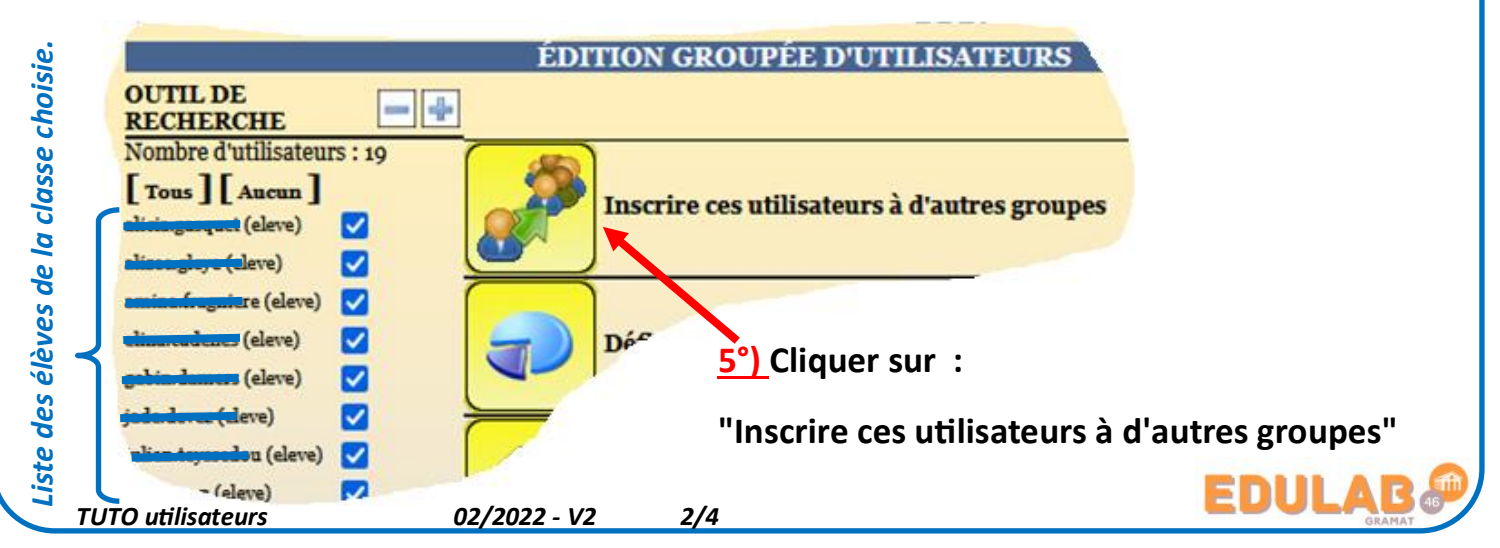

Affecter les élèves au groupe :

6

*… après avoir cliqué sur "Inscrire ces utilisateurs à d'autres groupes" à l'étape précédente...*

*… la fenêtre suivante s'ouvre ...*

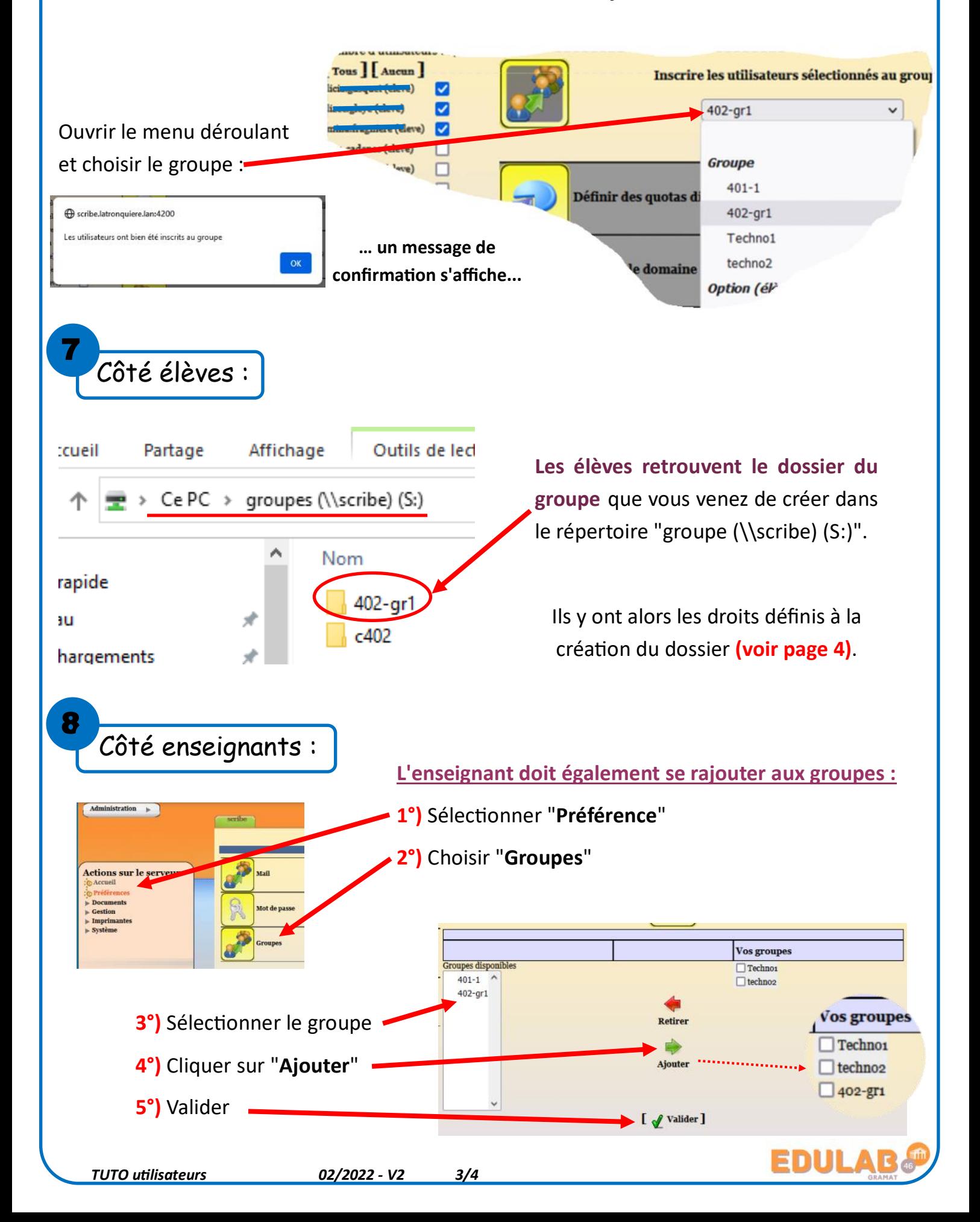

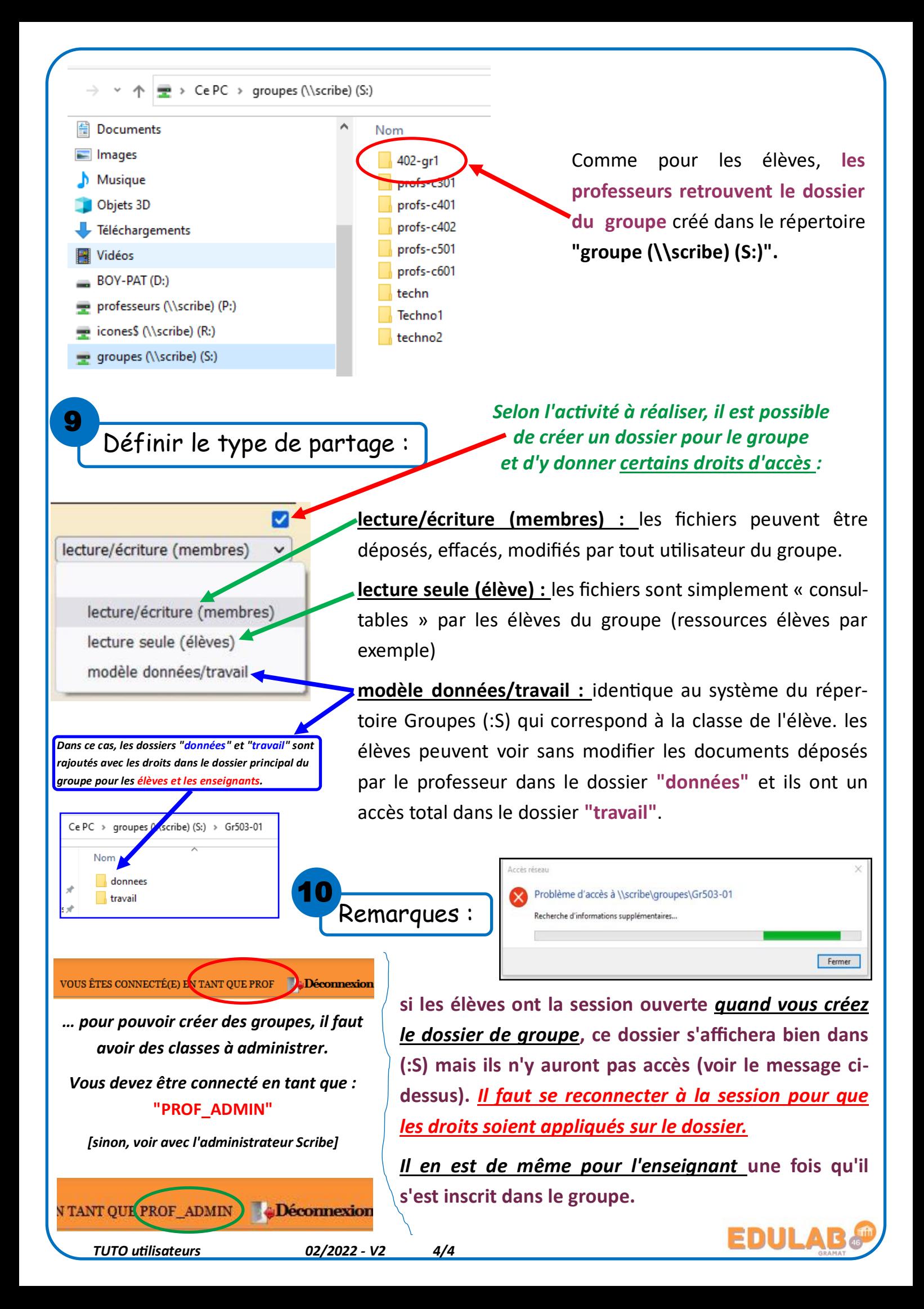